# **Education Chromebook** *USER MANUAL*

**ENGLISH**

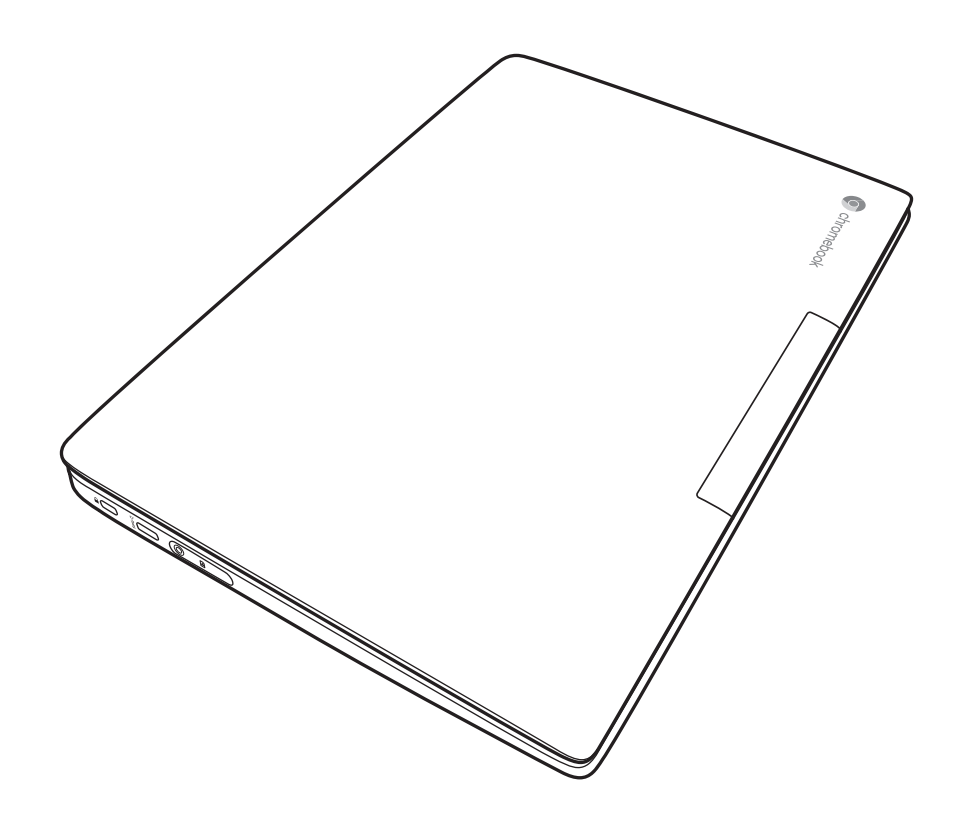

# **CONTENTS**

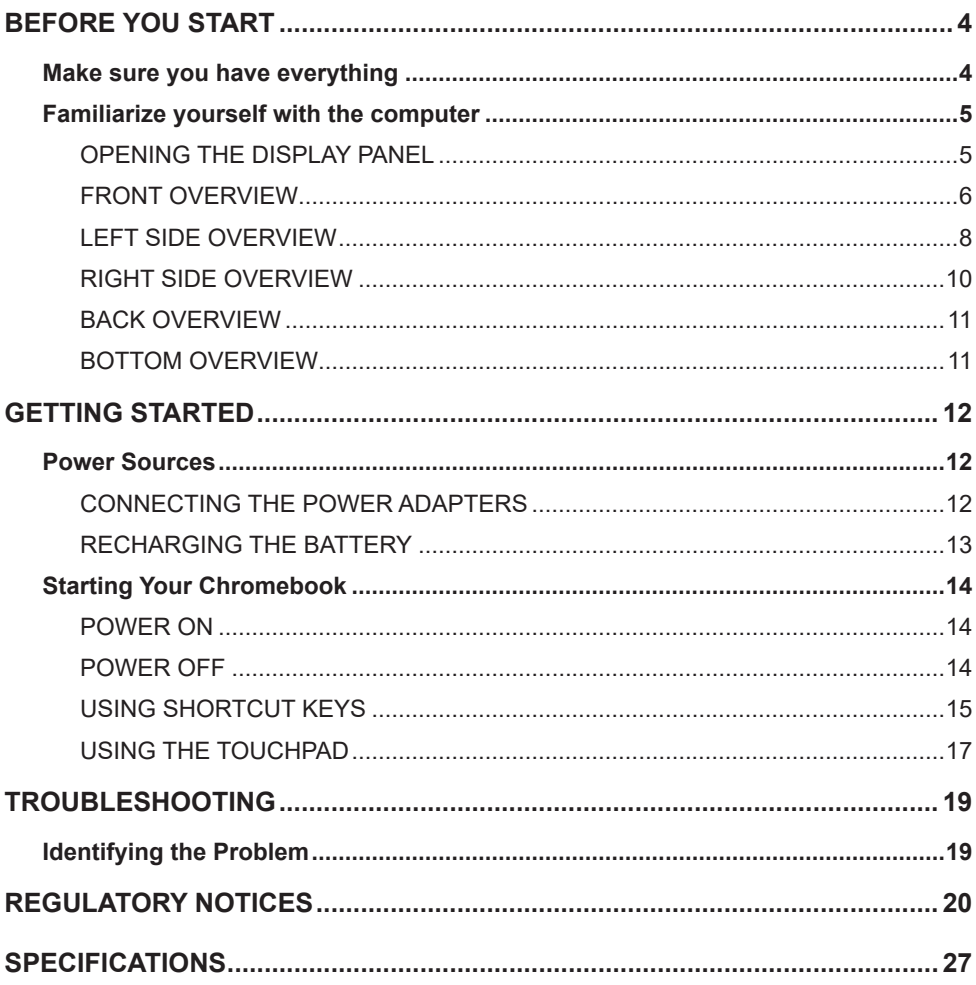

# **TAKING CARE OF YOUR COMPUTER**

- To prevent possible overheating of the computer's processor, make sure you don't block the openings provided for ventilation.
- **DO NOT** press or touch the display panel.
- **DO NOT** place on uneven or unstable work surfaces.
- **DO NOT** use your computer under harsh conditions.
- **DO NOT** place or drop objects on the computer and **DO NOT** apply heavy pressure on it.
- **DO NOT** subject the computer to magnetic fields.
- **DO NOT** expose to direct sunlight.
- **DO NOT** use or store in extreme temperatures.
- Avoid sudden changes in temperature or humidity by keeping it away from A/C and heating vents.
- Avoid exposing the computer to rain or moisture.
- **DO NOT** place near fire or other sources of heat.
- **DO NOT** tamper with the batteries. Keep them away from younger children.
- **DO NOT** expose to dust and/or corrosive chemicals.
- **DO NOT** slam your computer shut and never pick up or hold your computer by the display.
- **DO NOT** spray water or any other cleaning fluids directly on the display.
- If you are traveling with your computer, remember to carry it as hand luggage. Do not check it in as baggage.

# <span id="page-3-0"></span>**BEFORE YOU START**

### **Make sure you have everything**

When you receive your Chromebook, unpack it carefully, and check to make sure you have all the items listed below. For a pre-configured model you should have the following:

- Chromebook
- AC adapter with power cord
- User Manual

Once you have checked and confirmed that your Chromebook system is complete, read through the following pages to learn about all of your Chromebook components.

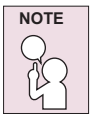

**Depending on the model you purchased, the actual appearance of your Chromebook may vary from that shown in this manual.**

### <span id="page-4-0"></span>**Familiarize yourself with the computer**

#### **OPENING THE DISPLAY PANEL**

To open the display panel, simply lift the lid up.

When closing it, be sure not to slam it shut.

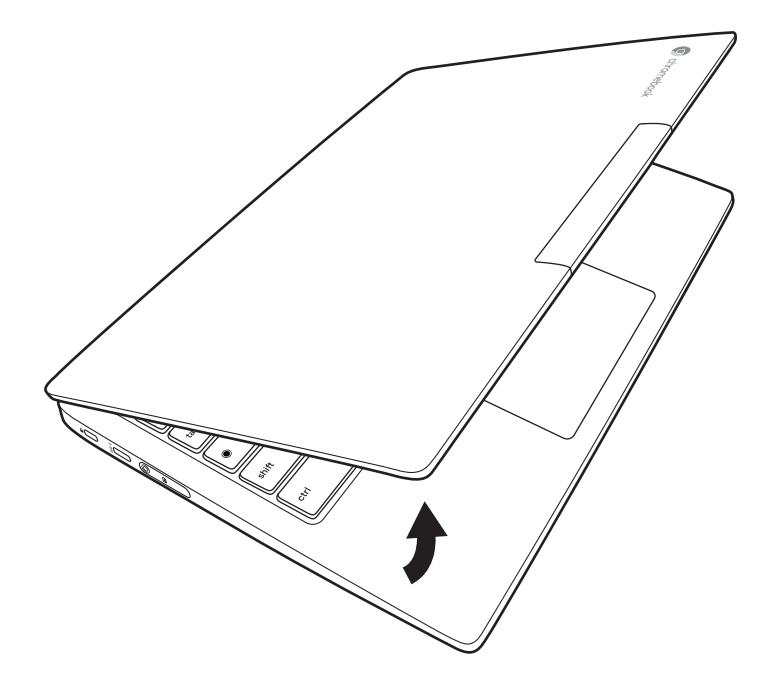

#### <span id="page-5-0"></span>**FRONT OVERVIEW**

The following is an overview of the front of the Chromebook.

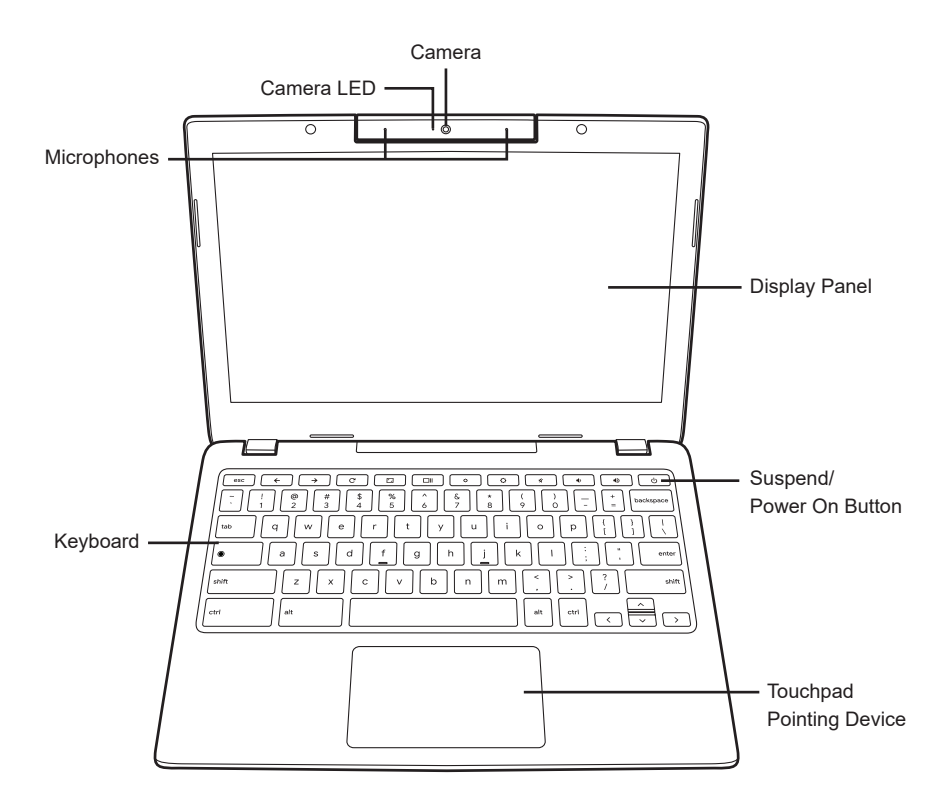

#### **Microphones**

The built-in microphones allow for the reception and transmission of voice and/or other audio data to any program capable of accepting such input.

#### **Camera LED**

The camera LED indicates when the camera is enabled or disabled.

#### **Camera**

The 720p HD rotatable camera allows you to snap a photo or create a video chat or video conference from different angles.

#### **Display Panel**

The display panel is a color LCD panel with back lighting for the display of text and graphics.

### **Suspend/Power On Button**

This button turns your Chromebook on and off. (See Power On section for more information.)

### **Touchpad Pointing Device**

The touchpad pointing device is a mouse-like cursor control with a touch sensitive movement pad.

### **Keyboard**

The standard Chromebook keyboard is equipped with special shortcut keys which help you access common actions quickly. It is also spill resistant to offer users protection from accidental liquid spills.

#### <span id="page-7-0"></span>**LEFT SIDE OVERVIEW**

The following is a brief description of the left side of the Chromebook for two different models.

#### **No LTE Model:**

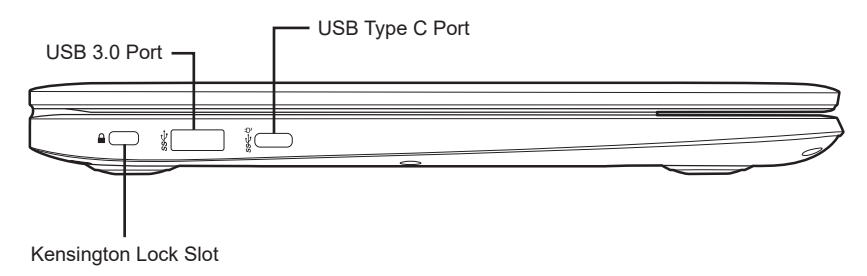

#### **LTE Model:**

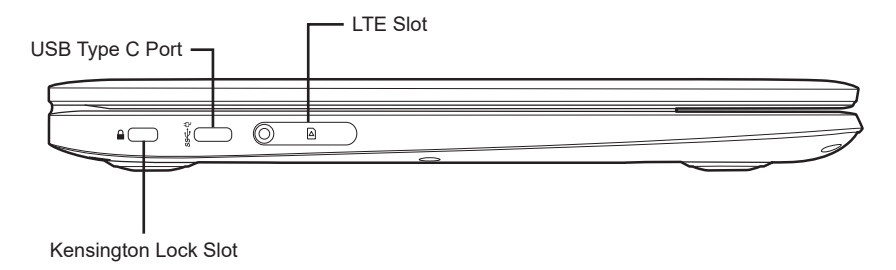

#### **USB Type C Port**

The USB Type C port allows you to connect Universal Serial Bus devices. It is small, compact, and reversible port.

#### **USB 3.0 Port (for USB SKU)**

The USB 3.0 port allows you to connect Universal Serial Bus devices. It supports v3.0 of the USB standard, which allows data exchange rates as high as 5 Gb/s. USB 3.0 is backwards compatible with USB  $2.0$ .

#### **LTE Slot (for LTE SKU)**

Insert the SIM card to the LTE slot for mobile connectivity.

#### **Kensington Lock Slot**

The Kensington lock slot allows you to secure your Chromebook to an immovable object with an optional security cable.

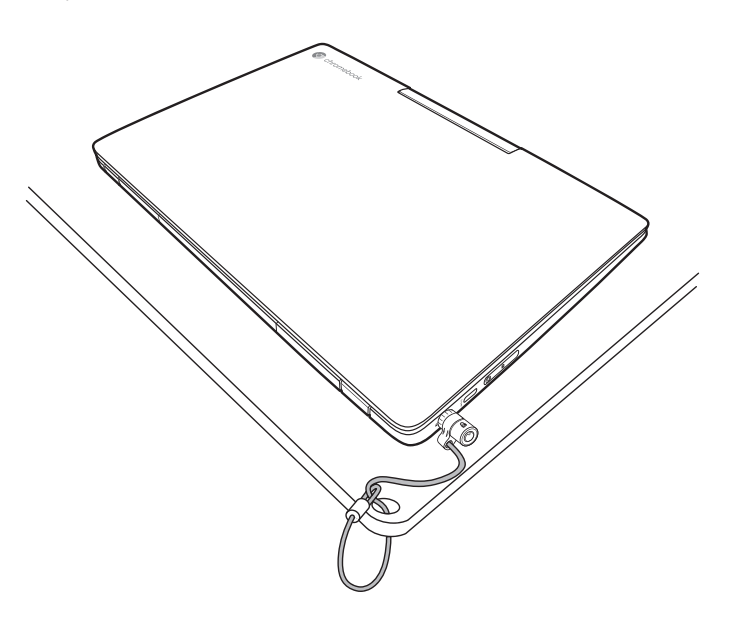

#### <span id="page-9-0"></span>**RIGHT SIDE OVERVIEW**

The following is a brief description of the right side of the Chromebook.

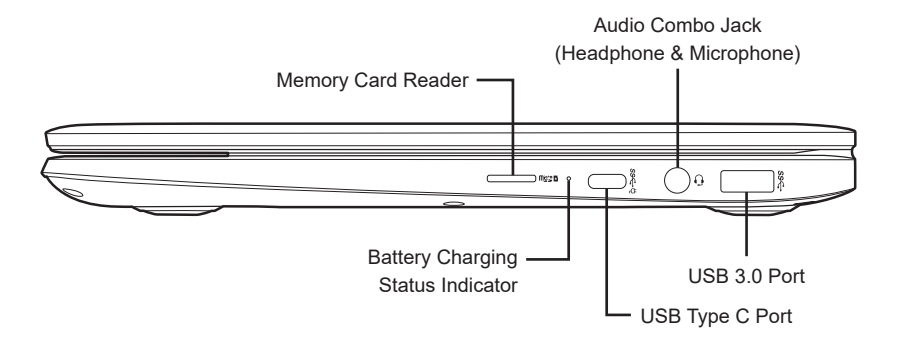

#### **Memory Card Reader**

The memory card reader offers a fast and easy way to transfer digital photos, music and data between your Chromebook and flash compatible devices such as digital cameras, portable MP3 players, mobile phones, tablets, and handheld devices.

#### **Audio Combo Jack (Headphone & Microphone)**

The audio combo jack allows you to connect headphones, external speakers, amplifiers or an external mono microphone.

#### **USB Type C Port**

The USB Type C port allows you to connect Universal Serial Bus devices. It is small, compact, and reversible port.

#### **USB 3.0 Port**

The USB 3.0 port allows you to connect Universal Serial Bus devices. It supports v3.0 of the USB standard, which allows data exchange rates as high as 5 Gb/s. USB 3.0 is backwards compatible with USB 2.0.

#### **Battery Charging Status Indicator**

The battery charging status indicator shows the system battery status in the following manner:

- Amber light The battery is charging.
- Blue light The battery is fully charged.

#### <span id="page-10-0"></span>**BACK OVERVIEW**

The following is an overview of the back of the Chromebook.

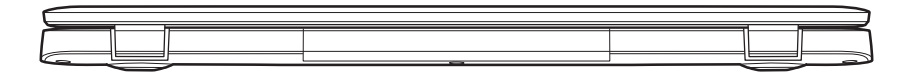

#### **BOTTOM OVERVIEW**

The following is an overview of the bottom of the Chromebook.

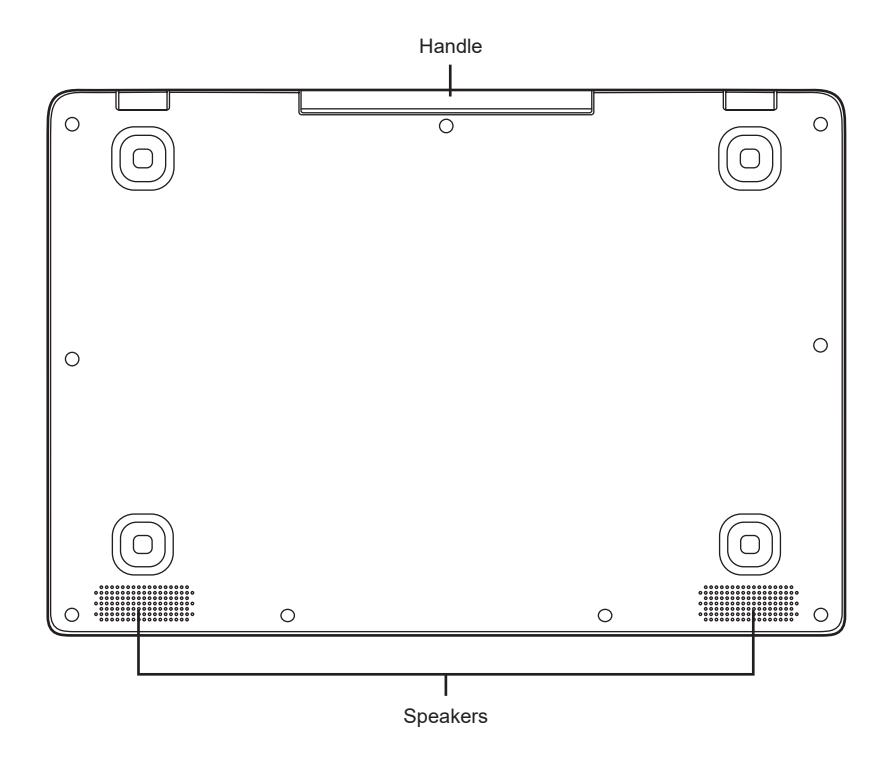

#### **Handle**

The integrated retractable handle allows you to carry the Chromebook conveniently.

#### **Speakers**

Speakers provide audio output for video and music playback.

# <span id="page-11-0"></span>**GETTING STARTED**

### **Power Sources**

Your computer has two types of power source: a Lithium-Polymer battery or an AC adapter.

### **CONNECTING THE POWER ADAPTERS**

The AC adapter provides power for operating your Chromebook and charging the battery.

#### **Connecting the AC Adapter**

- 1. Plug the DC output cable into the USB Type C port of your Chromebook.
- 2. Plug the AC adapter into an AC electrical outlet.

### **Switching from AC Adapter Power to Battery Power**

- 1. Be sure that you have at least one charged battery installed.
- 2. Remove the AC adapter. Your Chromebook will automatically switch to battery power.

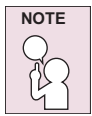

**The Lithium-Polymer battery is not charged upon purchase. Initially, you will need to connect the AC adapter to use your Chromebook.**

#### <span id="page-12-0"></span>**RECHARGING THE BATTERY**

The Lithium-Polymer battery is recharged internally using the AC adapter. To recharge the battery, make sure the battery is installed and the computer is connected to the AC.

There is no "memory effect" in Lithium-Polymer batteries; therefore you do not need to discharge the battery completely before recharging. The charge times will be significantly longer if your Chromebook is in use while the battery is charging. If you want to charge the battery more quickly, put your computer into Suspend mode, or turn it off while the adapter is charging the battery.

#### **Low Battery State**

When the battery charge is low, a notification message appears. If you do not respond to the low battery message, the battery continues to discharge until it is too low to operate. When this happens, your Chromebook goes into Suspend mode. There is no guarantee your data will be saved once the Chromebook reaches this point.

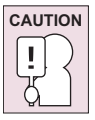

**To protect your computer from damage, use only the power adapter that came with it because each power adapter has its own power output rating.**

Once your Chromebook goes into Suspend mode as a result of a dead battery you will be unable to resume operation until you provide a source of power from an adapter. Once you have provided power, you can press the Suspend/Power On button to resume operation. In Suspend mode, your data is maintained for some time, but if a power source is not provided promptly, the power indicator stops flashing and the power goes out, in which case you have lost the data that was not saved. Once you provide power, you can continue to use your computer while an adapter charges the battery.

## <span id="page-13-0"></span>**Starting Your Chromebook**

#### **POWER ON**

The suspend/power on switch is used to turn on your Chromebook from its off state. For first time use, you must connect your AC adapter to the Chromebook and fully charge the internal Lithium-Polymer battery, once the battery charging status indicator has turned blue, you can power on your Chromebook by pressing the suspend/power on button located at the upper-right corner of the keyboard.

To power on your Chromebook after first use, just open the lid of the Chromebook. If the display panel is opened and your Chromebook is not powered on, press the suspend/power on button.

#### **POWER OFF**

If you need to take an extended break, press the suspend/power on button to lock the screen or simply close the lid of the Chromebook. To power off your Chromebook, press and hold the suspend/power on button or click on the Status tray on the lower-right corner of the screen and then click on the (1) button to completely shut down your Chromebook.

When you power on your Chromebook, it will display the main sign-in screen. All Google Accounts that have been added to your Chromebook will be displayed. Click the Google Account you want to sign-in with and enter your password, this will take you to your background wallpaper. If a fault is found, your computer will automatically take you to the recovery screen.

#### <span id="page-14-0"></span>**USING SHORTCUT KEYS**

Your Chromebook has several shortcut keys along the top row of the keyboard that have various functions.

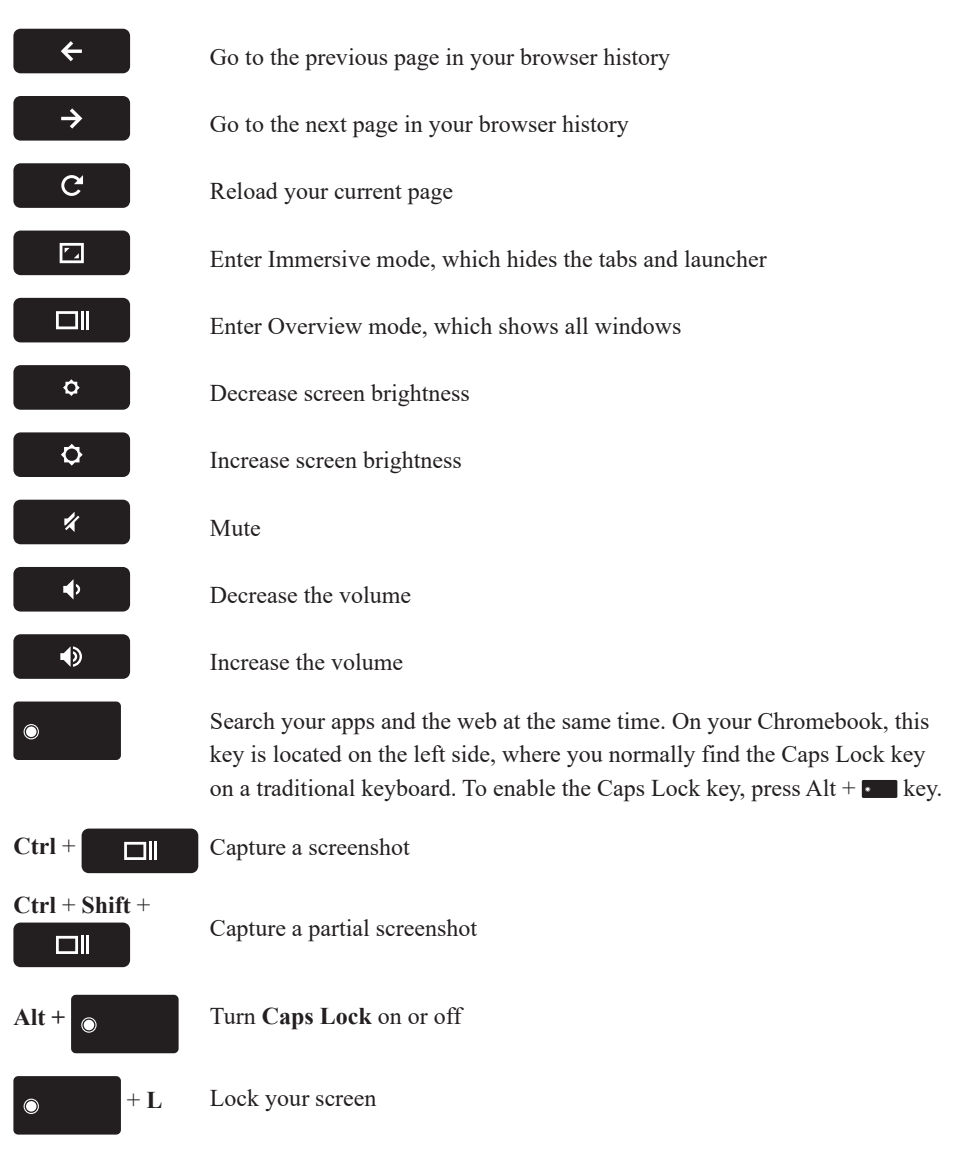

#### *GETTING STARTED*

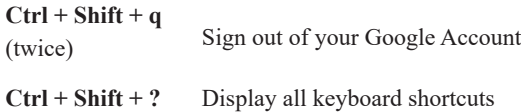

#### <span id="page-16-0"></span>**USING THE TOUCHPAD**

A touchpad pointing device comes built into your computer. It is used to control the movement of the pointer to select items on your display panel.

The touchpad consists of a cursor control, and a clicking area. The cursor control works the same way a mouse does, and moves the cursor around the display. It only requires light pressure from the tip of your finger. The clicking area is on the lower half of the touchpad that functions as mouse button. If tap-to-click is enabled, you can quickly tap the touchpad to perform the click function. To right-click, click the touchpad with two fingers. The actual functionality of the clicking area may vary depending on the application that is being used.

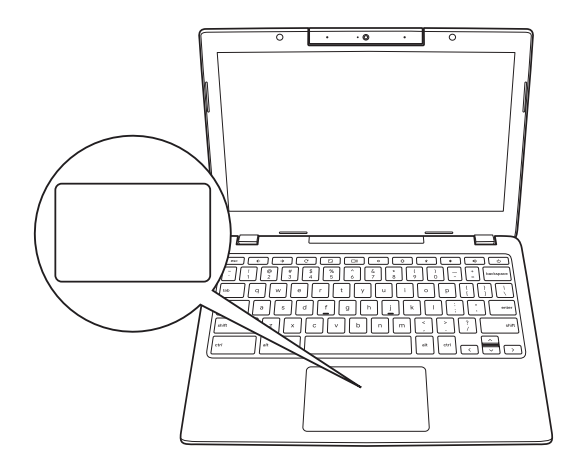

#### **Clicking**

Clicking means pushing and releasing a button. To left-click, move the cursor to the item you wish to select, press the clicking area once, and then immediately release it. To right-click, move the mouse cursor to the item you wish to select, tap on the touchpad with two fingers. You also have the option to perform the clicking operation by tapping lightly on the touchpad once.

### **Double-Clicking**

Double-clicking means pushing and releasing the clicking area twice in rapid succession. To double-click, move the cursor to the item you wish to select, press the clicking area twice, and then immediately release it. You also have the option to perform the double-click operation by tapping lightly on the touchpad twice.

#### **Dragging**

Dragging means pressing and holding the clicking area, while moving the cursor. To drag, move the cursor to the item you wish to move. Press and hold the clicking area while moving the item to its new location and then release it. Dragging can also be done using only the touchpad. First, tap the touchpad once over the item you wish to move with one finger. Next, with a second finger move the object to its new location by moving the second finger across the touchpad, and then release both fingers.

### **Scrolling**

Scrolling means navigating through a document or web-pages quickly without having to use the on-screen cursor to manipulate the up and down scroll bars. To scroll, simply place two fingers on the touchpad and move them up and down to scroll vertically, left and right to scroll horizontally. This is particularly useful when you are navigating through on-line pages.

# <span id="page-18-0"></span>**TROUBLESHOOTING**

Your computer is sturdy and subject to few problems in the field. However, you may encounter simple setup or operating problems that you can solve on the spot, or problems with peripheral devices, that you can solve by replacing the device. The information in this section helps you isolate and resolve some of these straightforward problems and identify failures that require service.

### **Identifying the Problem**

If you encounter a problem, go through the following procedure before pursuing complex troubleshooting:

- 1. Turn off your Chromebook.
- 2. Make sure the AC adapter is plugged into your Chromebook and to an active AC power source.
- 3. Make sure that any card installed in the memory card slot is seated properly. You can also remove the card from the slot, thus eliminating it as a possible cause of failure.
- 4. Make sure that any devices connected to the external connectors are plugged in properly. You can also disconnect such devices, thus eliminating them as possible causes of failure.
- 5. Turn on your Chromebook. Make sure it has been off at least 10 seconds before you turn it on.
- 6. If the problem has not been resolved, contact your support representative.

Before you place the call, you should have the following information ready so that the customer support representative can provide you with the fastest possible solution:

- Product name
- Product configuration number
- Product serial number
- Purchase date
- Conditions under which the problem occurred
- Any error messages that have occurred
- Hardware configuration
- Type of device connected, if any

See the Configuration Label on the bottom of your Chromebook for configuration and serial numbers.

# <span id="page-19-0"></span>**REGULATORY NOTICES**

#### **Manufacturer Information**

Quanta Computer Inc. No, 188, Wenhua 2nd Rd., Guishan Dist., Taoyuan City, Taiwan, R.O.C. 桃園縣龜山區文化二路 188 號 Tel: +886-3-327-2345 Made in China **I** IS A

#### **Federal Communications Commission Declaration of Conformity**

Federal Communication Commission Interference Statement

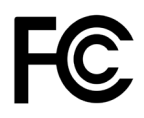

This device complies with Part 15 of the FCC Rules. Operation is subject to the following two conditions:

- (1) This device may not cause harmful interference, and
- (2) This device must accept any interference received, including interference that may cause undesired operation.

This equipment has been tested and found to comply with the limits for a Class B digital device, pursuant to Part 15 of the FCC Rules. These limits are designed to provide reasonable protection against harmful interference in a residential installation. This equipment generates, uses and can radiate radio frequency energy and, if not installed and used in accordance with the instructions, may cause harmful interference to radio communications. However, there is no guarantee that interference will not occur in a particular installation. If this equipment does cause harmful interference to radio or television reception, which can be determined by turning the equipment off and on, the user is encouraged to try to correct the interference by one of the following measures:

- Reorient or relocate the receiving antenna.
- Increase the separation between the equipment and receiver.
- Connect the equipment into an outlet on a circuit different from that to which the receiver is connected.
- Consult the dealer or an experienced radio/TV technician for help.

#### **FCC Caution**

Any changes or modifications not expressly approved by the party responsible for compliance could void the user's authority to operate this equipment.

This Transmitter must not be co-located or operating in conjunction with any other antenna or transmitter. This equipment complies with FCC RF radiation exposure limits set forth for an uncontrolled environment. This device was evaluated for typical lap held operations with the device contacted directly to the human body to the back side of the notebook computer. To maintain compliance with FCC RF exposure compliance requirements, avoid direct contact to the transmitting antenna during transmitting.

Any changes or modifications (including the antennas) made to this device that are not expressly approved by the manufacturer may void the user's authority to operate the equipment.

#### **Industry Canada (IC) Compliance Statement**

This device complies with Industry Canada's licence-exempt RSSs. Operation is subject to the following two conditions: (1) This device may not cause interference; and (2) This device must accept any interference, including interference that may cause undesired operation of the device.

Le présent appareil est conforme aux CNR d'Industrie Canada applicables aux appareils radio exempts de licence. L'exploitation est autorisée aux deux conditions suivantes: (1) l'appareil ne doit pas produire de brouillage, et (2) l'utilisateur de l'appareil doit accepter tout brouillage radioélectrique subi, même si le brouillage est susceptible d'en compromettre le fonctionnement.

This equipment complies with Innovation, Science and Economic Development Canada's radiation exposure limits set forth for an uncontrolled environment. The End user must follow the specific operating instructions for satisfying RF exposure compliance. This transmitter must not be colocated or operating in conjunction with any other antenna or transmitter.

The device is designed to meet the requirements for exposure to radio waves established by the Innovation, Science and Economic Development Canada's. These requirements set a SAR limit of 1.6 W/kg averaged over one gram of tissue. The highest SAR value reported under this standard during product certification for use when properly worn on the body.

Ce matériel répond à l'innovation, science et développement économique canada est l'exposition maximale fixée pour un autre environnement. L'utilisateur final doit suivre les instructions d'exploitation de l'exposition aux radiofréquences spécifiques pour satisfaire la conformité. Cet émetteur ne doit pas être situées ou opérant conjointement avec toute autre antenne ou l'émetteur.

Le dispositif est conçu pour répondre aux exigences de l'exposition aux ondes radio créée par la science et l'innovation, développement économique Canada. Ces exigences limite de sar de 1.6 W / kg en moyenne pour un gramme de tissu. La valeur der - sen vertu de cette norme plus élevée au cours de la certification de produits déclarés pour une utilisation bien portés sur le corps.

#### **Connections to Peripheral Devices**

Connections to this device must be made with shielded cables with metallic RFI/EMI connector hoods to maintain compliance with FCC Rules and Regulations.

Manufacture is not responsible for any radio or television interference caused by using other than specified or recommended cables and connectors or by unauthorized changes or modifications to this equipment. Unauthorized changes or modifications could void the user's authority to operate the equipment.

#### **European Union**

**CE Mark**

Products with the Conformité Européene (CE) Marking, which indicates compliance with the applicable Directives.

This device has been tested and found to comply with the requirements set out in the Council Directive on the Approximation of the Laws of the Member States relating to Electromagnetic Compatibility (2014/30/EC) and in the Council Directive on the Harmonization of the Laws of Member States relating to Electrical Equipment Designed for Use within Certain Voltage Limits (2014/35/EU). This device has also been tested to comply with Radio equipment and telecommunications Terminal equipment (2014/53/EU) directive.

#### **Restrictions in the 5 GHz band:**

The 5150 to 5350 MHz frequency range is restricted to indoor use in: AT, BE, BG, CH, CY, CZ, DE, DK, EE, EL, ES, FI, FR, HR, HU, IE, IS, IT, LI, LT, LU, LV, MT, NL, NO, PL, PT, RO, SE, SI, SK, TR, UK(NI).

In accordance with the relevant statutory requirements in the UK, the 5150 to 5350 MHz frequency range is restricted to indoor use in the United Kingdom.

#### **Frequency Bands and Power**

Wi-Fi 2.4GHz: 20 dBm, Bluetooth 2.4GHz: 13 dBm, Wi-Fi 5GHz: 5150-5350MHz: 23 dBm, 5470-5725MHz: 23 dBm, 5725-5850MHz: 14 dBm

#### **RF Exposure Information**

For the countries that adopt the SAR limit of 2.0 W/kg over 10 grams of tissue. The device complies with RF specifications when used at a distance of 0.0 cm from your body. The highest reported SAR value: body SAR: X.XX W/kg.

For manufacturer's Declaration of Conformity, please contact with Quanta Computer Inc.

#### **WEEE and recycling statements**

The Waste Electrical and Electronic Equipment (WEEE) Directive

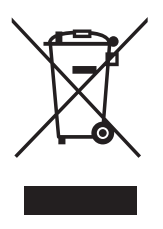

This symbol means that the equipment must not be disposed of as unsorted municipal waste, in accordance with the EU directive for waste electrical and electronic equipment (WEEE - 2012/19/ EU). Disposing of WEEE together with normal waste may pose a risk to the environment and to human health, due to certain substances used in that equipment. Instead, it should be disposed of by returning it to the point of sale, or to a municipal recycling collection point.

Under the WEEE Directive, each EU Member State is responsible for achieving a high level of collection of WEEE for treatment, recovery and environmentally sound disposal.

#### **Li-Polymer Battery Warning**

This Chromebook contains a Li-polymer battery to power the clock and calendar circuitry.

Where providing safety devices or design in a BATTERY or equipment is not reasonably practical considering the functional nature of the BATTERY or equipment containing a BATTERY, INSTRUCTIONAL SAFEGUARDS in accordance with Clause F.5 shall be provided to protect the BATTERY from extreme conditions or user's abuse. Examples that shall be considered include:

- replacement of a BATTERY with an incorrect type that can defeat a SAFEGUARD (for example, in the case of some lithium BATTERY types);
- disposal of a BATTERY into fire or a hot oven, or mechanically crushing or cutting of a BATTERY, that can result in an EXPLOSION;
- leaving a BATTERY in an extremely high temperature surrounding environment that can result in an EXPLOSION or the leakage of flammable liquid or gas; and
- a BATTERY subjected to extremely low air pressure that may result in an explosion or the leakage of flammable liquid or gas.
- high or low extreme temperatures that a BATTERY can be subjected to during use, storage or transportation; and
- low air pressure at high altitude.

Caution: Danger of explosion if battery is replaced incorrectly. Only qualified service technicians should replace and discard the battery. Replace only with the same or equivalent type recommended by the manufacturer. Discard used batteries according to the manufacturer's instructions.

#### **Travel Notice**

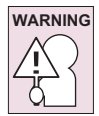

**To reduce the risk of electric shock, fire or damage to the equipment, do not attempt to power the computer with a voltage converter kit sold for appliances.** 

**If provided with a 3-pin attachment plug on the power cord, plug the cord into a grounded (earthed) 3-pin outlet. Do not disable the power cord grounding pin, for example, by attaching a 2-pin adapter. The grounding pin is an important safety feature.**

### **Attention: Teachers, Parents and Adult Supervisors in Safety Instructions**

This Chromebook is intended for use as a child development tool primarily by children, 6 years of age or above. There must be supervision by an adult. It is a must to have a thorough explanation to children on safe and proper handling of the Li7 – Clamshell series model, power supply, battery pack, and power cord.

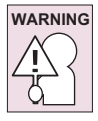

**Choking Hazard – Small parts.** Not suitable for children under age 3.

- For ITE with power supplies not intended to be handled by children: As with all electrical products, precautions should be observed during handling and use to prevent electric shock. The power supply (adapter) should not be handled by the children.
- The *Li7 Clamshell series* should not be placed on the bare skin (lap) of the child for long periods. The laptop should be placed on another surface, like desk tabletop, if intending to use it for more than a few minutes.
- The *Li7 Clamshell series* (including power supply and battery pack, as applicable) should not be left in the rain or subjected to exposure to water. If cleaning is necessary do not immerse in water; wipe clean with damp cloth.
- The *Li7 Clamshell series* (including power supply and battery pack, as applicable) should not be dropped, crushed (stepped on) or otherwise abused.
- The children should be careful with the interconnect cable (wiring) between the power supply (adapter) and *Li7 – Clamshell series*, in particular as a potential trip hazard.
- An adult should inspect the *Li7 Clamshell series* (including power supply and battery pack, as applicable) periodically for damage, and replace if necessary. Similarly, if a child notices damaged/broken parts, this should be reported to the teacher/parents/adult supervisors immediately so that the damaged parts can be replaced.

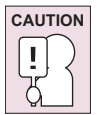

**ELECTRICALLY OPERATED PRODUCT. Not recommended for children under 3 years of age (or other intended age range). As with all electrical products, precautions should be observed during handling and use of electrical products to reduce the risk of electric shock.**

#### **ENERGY STAR model information**

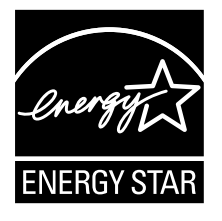

ENERGY STAR Program was created to help identify the best ways to save energy. The little blue label says this product, this home, this building or factory is doing the right things to save. And energystar.gov offers the most comprehensive resource available for energy efficiency advice and information.

It is pleased for us to offer our customers products with the ENERGY STAR qualified designation. You might find an ENERGY STAR mark affixed on the computer or displayed on the power setting interface. This device has been designed and tested to conform to the ENERGY STAR program requirements for computers.

It is greatly users can help reduce the consumption of electricity by using ENERGY STAR qualified products and taking advantage of the power-management features of the computers.

For more information about ENERGY STAR, go to:

http://www.energystar.gov

It is pleased for us to encourage you to make efficient use of energy an integral part of your dayto-day operations. To help in this endeavor, it has preset the following power-management features to take effect when your computer has been inactive for a specified length of time:

#### **Power plan: Default**

- Turn off the display: After 7.5 minutes
- Put the computer into sleep: After 8.5 minutes

# <span id="page-26-0"></span>**SPECIFICATIONS**

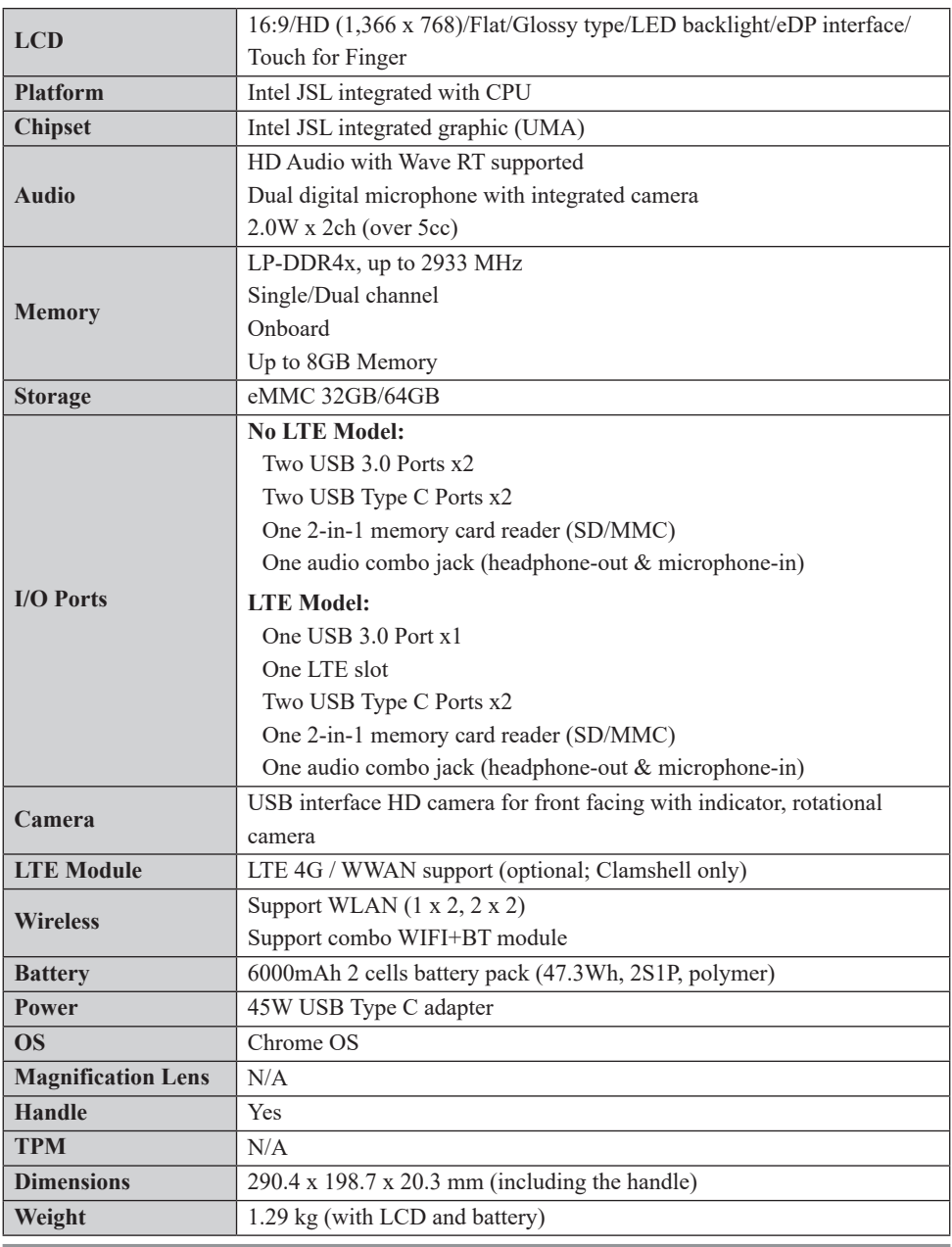